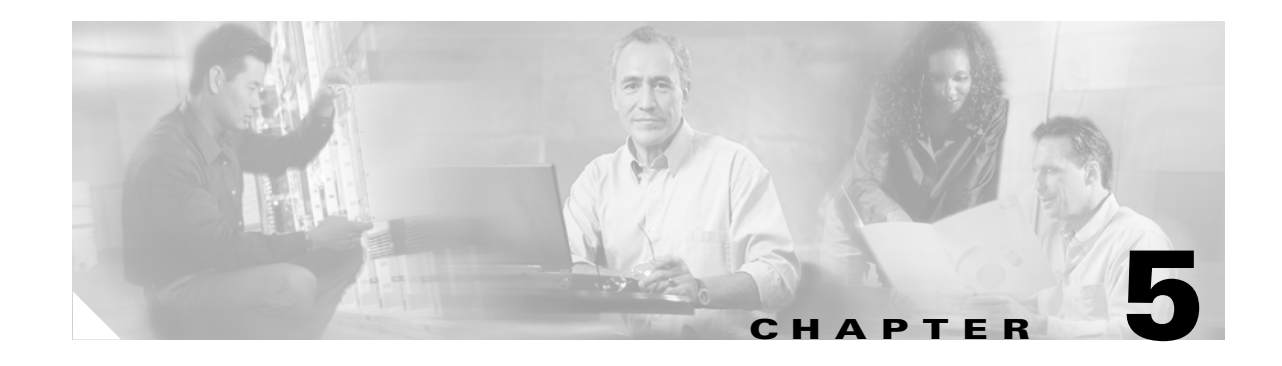

# **Monitoring and Troubleshooting Wideband Components**

This chapter provides an introduction to monitoring and troubleshooting the wideband components of the Cisco Cable Wideband Solution, Release 1.0. The chapter includes the following topics:

- **•** [Monitoring Wideband Components, page 5-1](#page-0-1)
- **•** [Troubleshooting Wideband Components, page 5-13](#page-12-0)

# <span id="page-0-1"></span>**Monitoring Wideband Components**

The Cisco IOS command-line interface includes commands that can be issued on the CMTS for the following:

- **•** [Monitoring Wideband SIPs, page 5-2](#page-1-0)
- **•** [Monitoring Wideband SPAs, page 5-3](#page-2-0)
- **•** [Monitoring Wideband Channels, page 5-6](#page-5-0)
- [Monitoring RF Channels, page 5-10](#page-9-0)
- **•** [Monitoring Wideband Cable Modems, page 5-10](#page-9-1)

For detailed information on the syntax, usage, and additional examples for each command, see the documents shown in [Table 5-1.](#page-0-0)

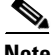

<span id="page-0-0"></span>**Note** Many of the commands used to configure the Cisco uBR10012 router and the Cisco Wideband SIP and SPA *are not* currently part of the command set that can be searched with the Cisco Command Lookup Tool (available on Cisco.com). Use the documents listed in [Table 5-1](#page-0-0) to find information on these commands.

*Table 5-1 Wideband Command Reference Documentation* 

| <b>Document</b>                                                                       | <b>Command Described</b>                                                                              |
|---------------------------------------------------------------------------------------|----------------------------------------------------------------------------------------------------|
| Cisco uBR10012 Universal Broadband Router<br>SIP and SPA Software Configuration Guide | Commands for the Wideband SIP and Wideband<br>SPA, including commands for RF and wideband<br>channels |

Г

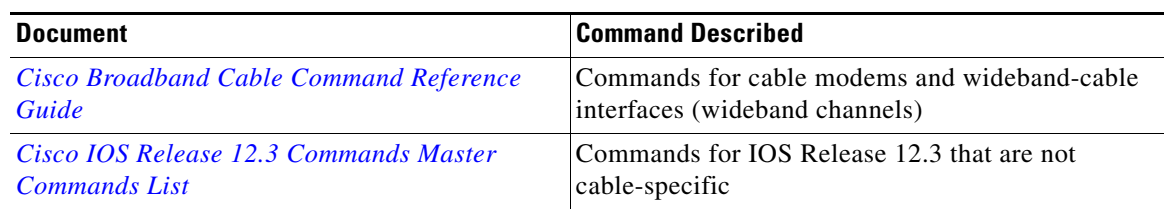

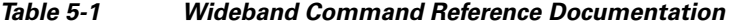

### <span id="page-1-0"></span>**Monitoring Wideband SIPs**

The following command is useful for monitoring a Cisco Wideband SIP: [show diag](#page-1-1).

In addition, the **show controllers jacket** command displays Wideband SIP register values. The **show controllers jacket** is intended for use by Cisco Systems technical support personnel.

#### <span id="page-1-1"></span>**show diag**

To verify that the Wideband SIP is powered on, use the **show diag** command. If **show diag** displays any output, the Wideband SIP is powered on. The **show diag** command provides a variety of information on the Wideband SIP. For example, the hardware type of the Wideband SIP is 2jacket-1 card.

```
Router# show diag 1/0
```

```
Slot/Subslot 1/0:
        2jacket-1 card, 0 ports
        Card is full slot size
        Card is analyzed 
        Card detected 16:46:44 ago
        Card uptime 0 days, 16 hours, 46 minutes, 36 seconds
        Card idle time 0 days, 14 hours, 22 minutes, 34 seconds
        Voltage status: 3.3V Nominal 2.5V Nominal 1.5V Nominal 12V Nominal
EEPROM contents, slot 1/0:
       Hardware Revision : 1.0
        Top Assy. Part Number : 800-22843-04
        Board Revision : 01
       Deviation Number : 0-0<br>Fab Version : 04
       Fab Version
       PCB Serial Number : CSJ09030613
        RMA Test History : 00
        RMA Number : 0-0-0-0
        RMA History : 00
        CLEI Code : 
...
```
If **show diag** displays no output, the Wideband SIP is not powered on.

Router# **show diag 1/0** // Displays no output Router#

a ka

# <span id="page-2-0"></span>**Monitoring Wideband SPAs**

The following commands are useful for monitoring a Cisco Wideband SPA:

- **•** [show hw-module bay oir](#page-2-1)
- **•** [show diag](#page-2-2)
- **•** [show controllers modular-cable](#page-3-0)

#### <span id="page-2-1"></span>**show hw-module bay oir**

To verify that the Wideband SPA is powered on, use the **show hw-module bay oir** command. If the Operational Status is "ok", the Wideband SPA is powered on and operational.

Router#**show hw-module bay 1/0/0 oir**

Module Model Operational Status ------------- -------------------- ----------------------- bay 1/0/0 SPA-24XDS-SFP **ok**

If **show hw-module bay oir** displays "admin down" in the Operational Status field, the Wideband SPA has been administratively disabled.

Router#**show hw-module bay 1/0/0 oir**

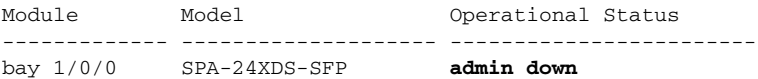

#### <span id="page-2-2"></span>**show diag**

To display hardware and diagnostic information for a Wideband SPA, use the **show diag** command.

```
Router# show diag 1/0/0
```

```
Slot/Subslot/Port 1/0/0:
        24rfchannel-spa-1 card, 1 port + 1 redundant port
        Card is half slot size
        Card is analyzed 
        Card detected 16:47:55 ago
        Card uptime: Not Supported
        Card idle time: Not Supported
        Voltage status: 3.3V (+3.291) NOMINAL 2.5V (+2.495) NOMINAL
                      1.2V (+1.201) NOMINAL 1.8V (+1.811) FIXED
EEPROM contents, slot 1/0/0:
        Hardware Revision : 1.0
Boot Timeout : 500
PCB Serial Number : CSJ09379726
       PCB Serial Number : CSJ09379726<br>
Part Number : 73-9597-03<br>
Part Number Revision : 05
       Part Number Revision
       Fab Version : 03
        RMA Test History : 00
       RMA Number : 0-0-0-0 RMA History : 00
Deviation Number : 0
 Product (FRU) Number : SPA-24XDS-SFP 
        Version Identifier (VID) : V01 
       Top Assy. Part Number : 68-2562-03<br>Board Revision : 05
       Board Revision
```
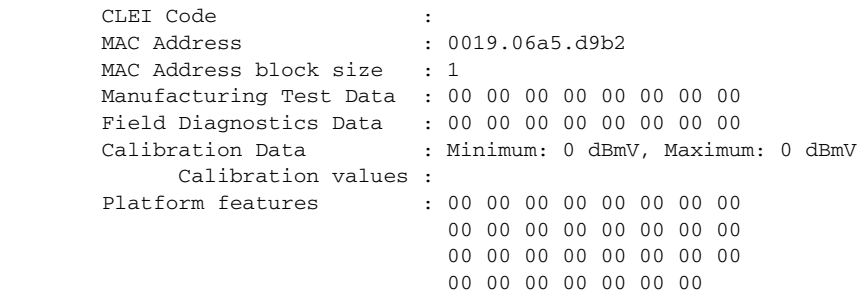

#### <span id="page-3-0"></span>**show controllers modular-cable**

With Cisco IOS commands, the Wideband SPA and its Gigabit Ethernet ports are not considered standard user-configurable interfaces and do not appear in the output of the **show interfaces** command. The Wideband SPA is a controller and the **show controller modular-cable** command displays information about the SPA, its Gigabit Ethernet ports, installed SFPs, wideband channels, and so on.

The following example provides sample **show controller modular-cable** output for the Wideband SPA located in slot 1, subslot 0, bay 0 of a Cisco uBR10012 router. In the output, the Gigabit Ethernet Port Selected field indicates that Port 0 is the active Gigabit Ethernet port on the Wideband SPA.

```
Router# show controller modular-cable 1/0/0 brief
SPA 0 is present
status LED: [green]
Host 12V is enabled and is okay.
Power has been enabled to the SPA.
SPA reports power enabled and okay.
SPA reports it is okay and is NOT held in reset.
Gigabit Ethernet Port Selected : Port 1
Receive Interface (a) : In Reset
```

```
Receive Interface : Disabled
Transmit Interface : Out of Reset
Transmit Interface (a) : Enabled
Primary Receive Clock : Disabled
Backup Receive Clock : Disabled
SFP [Port 0] : 1000BASE-SX Present 
 Tx Enabled , LOS Detected , TxFault Not Detected
 Link Status [Port 0] : DOWN
```
SFP [Port 1] : 1000BASE-T Present Tx Enabled , LOS Not Detected , TxFault Not Detected Link Status [Port 1] : UP

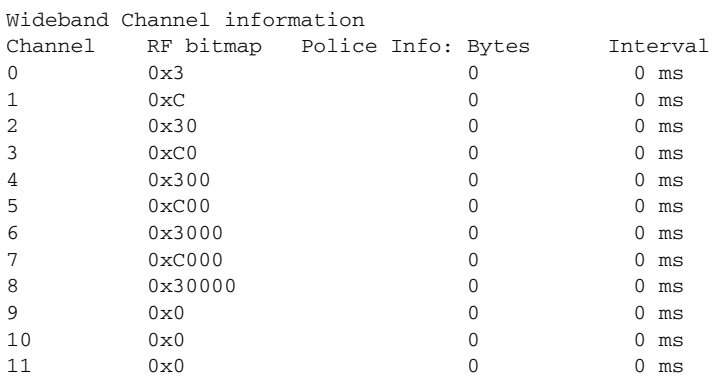

a ka

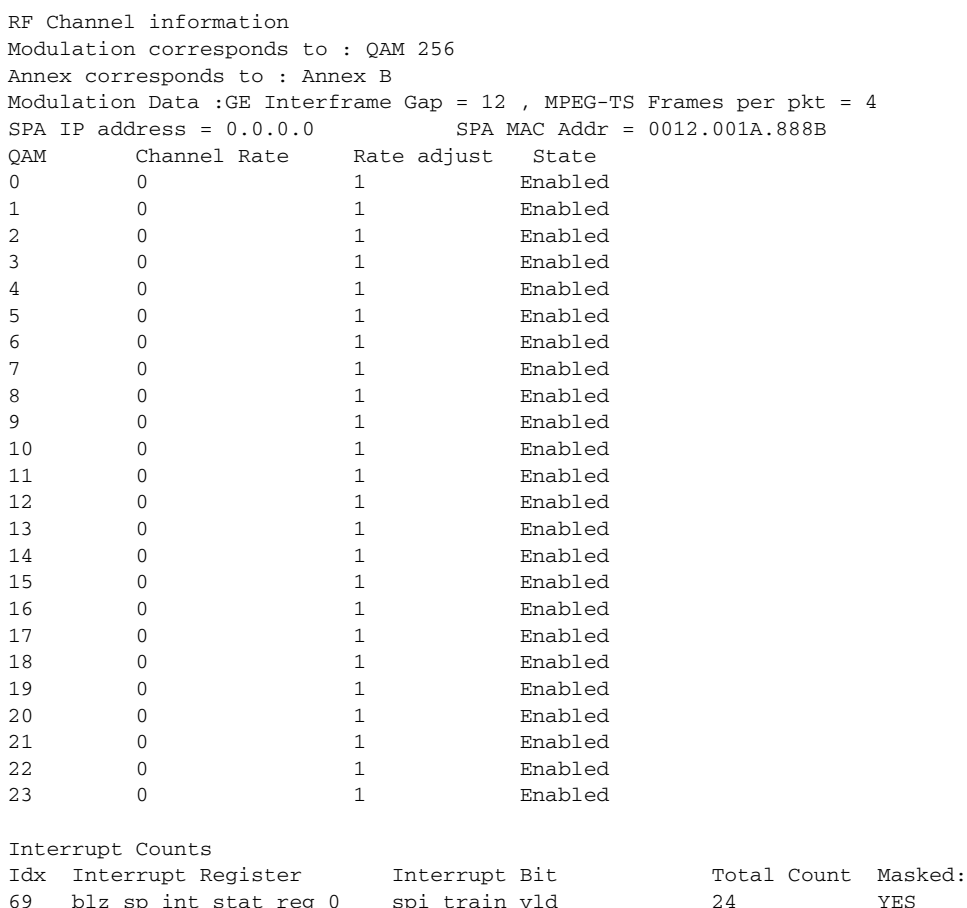

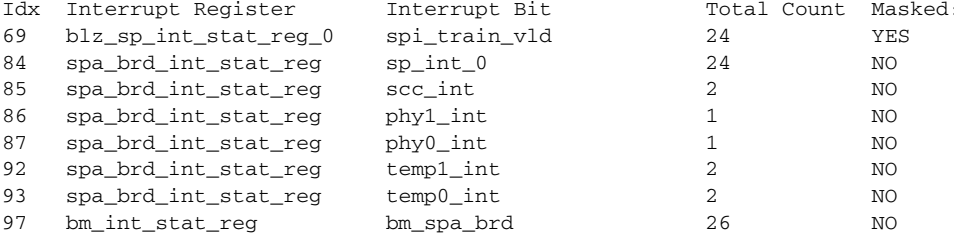

To display information about the SFP module in a Wideband SPA port, use the **show controllers modular-cable** with the **sfp** keyword. In the following example, the information is for the SFP module in port 1.

#### **show controllers modular-cable 1/0/0 sfp port 1**

SFP in port 1 SFP is present SFP LOS is not detected SFP TX FAULT is not detected SFP TX is enabled ID: SFP Extended ID: 4 Connector: LC SONET compliance: not specified Gigabit Ethernet compliance: 1000BASE-SX Fibre Channel link length: not specified Fibre Channel transmitter technology: not specified Fibre Channel transmission media: not specified

Fibre Channel speed: not specified

Encoding: 8B10B

```
 Bit Rate: 1300 Mbps
         50 micron-multimode fiber supported length: 550 m
         62.5 micron-multimode fiber supported length: 270 m
         Upper bit rate limit: not specified
         Lower bit rate limit: not specified
         Date code (yy/mm/dd): 05/02/23 
         Vendor name: CISCO-AGILENT 
         Vendor OUI: 12499
         Vendor Part Number (PN): QFBR-5766LP Vendor Rev: 
         Vendor SN (SN): AGS090855CE 
         Options implemented:
                 LOS Signal
                 TX Fault Signal
                 TX Disable Signal
         Enhanced options implemented: none
         Diagnostic monitoring implemented: none
         Idprom contents (hex):
         0x00: 03 04 07 00 00 00 01 00 00 00 00 01 0D 00 00 00 
         0x10: 37 1B 00 00 43 49 53 43 4F 2D 41 47 49 4C 45 4E 
         0x20: 54 20 20 20 00 00 30 D3 51 46 42 52 2D 35 37 36 
         0x30: 36 4C 50 20 20 20 20 20 20 20 20 20 03 52 00 B5 
         0x40: 00 1A 00 00 41 47 53 30 39 30 38 35 35 43 45 20 
         0x50: 20 20 20 20 30 35 30 32 32 33 20 20 00 00 00 C4 
         0x60: 00 00 06 C9 F0 FA 7C 01 B3 C8 41 6B 39 04 FC 85 
         0x70: BB 20 9E 00 00 00 00 00 00 00 00 00 B4 94 52 CC 
         0x80: FF FF FF FF FF FF FF FF FF FF FF FF FF FF FF FF 
         0x90: FF FF FF FF FF FF FF FF FF FF FF FF FF FF FF FF 
         State: Initalized 
Phased Initialization
         Phase Reached: 4
         Phase Exit Code: 0
         Phase Read Offset: 0
```
## <span id="page-5-0"></span>**Monitoring Wideband Channels**

...

The following commands are useful for monitoring wideband channels:

- **•** [show interface wideband-cable](#page-5-1)
- **•** [show hw-module bay](#page-6-0)

#### <span id="page-5-1"></span>**show interface wideband-cable**

To display information about a wideband-cable interface (wideband channel), use the **show interface wideband-cable** command. Wideband channels are similar to cable interfaces and information about them is also displayed with the **show ip interfaces** and **show interfaces** commands.

The following example displays **show interface wideband-cable** command output for wideband channel 0 on the Wideband SPA in slot/subslot/bay 1/0/0.

```
Router# show interface wideband-cable 1/0/0:0
Wideband-Cable1/0/0:0 is up, line protocol is up 
   Hardware is Wideband CMTS Cable interface, address is 0012.001a.8896 (bia 
0012.001a.8896)
  MTU 1500 bytes, BW 74730 Kbit, def 74730 Kbit DLY 1000 usec, 
      reliability 255/255, txload 1/255, rxload 1/255
   Encapsulation MCNS, loopback not set
   Keepalive set (10 sec)
   ARP type: ARPA, ARP Timeout 04:00:00
  Last input never, output 00:00:16, output hang never
  Last clearing of "show interface" counters never
   Input queue: 0/75/0/0 (size/max/drops/flushes); Total output drops: 0
   Queueing strategy: fifo
   Output queue: 0/40 (size/max)
   30 second input rate 0 bits/sec, 0 packets/sec
   30 second output rate 0 bits/sec, 0 packets/sec
      0 packets input, 0 bytes, 0 no buffer
     Received 0 broadcasts, 0 runts, 0 giants, 0 throttles
      0 input errors, 0 CRC, 0 frame, 0 overrun, 0 ignored, 0 abort
      17470 packets output, 1810488 bytes, 0 underruns
      0 output errors, 0 collisions, 0 interface resets
      0 output buffer failures, 0 output buffers swapped out
```
#### **Hardware Status and Line Protocol Status for a Wideband-Channel Cable Interface**

When a wideband-channel cable interface is specified in **show interface wideband-cable** or another Cisco IOS command that displays hardware status and line protocol status for a cable interface, the following applies:

- **•** The hardware status for a wideband-channel cable interface will be up if the Wideband SPA is installed in the Wideband SIP and both are powered on.
- **•** The line protocol for a wideband-channel cable interface will be up if the wideband channel is associated with at least one RF channel and the following parameters have been set for the RF channel:
	- **–** RF channel frequency
	- **–** MAC address of the edge QAM device or next-hop router
	- **–** IP address of the edge QAM device
	- **–** UDP port number for the QAM that is used for the RF channel

If the line protocol for a wideband-channel cable interface is up, all wideband-channel configuration information needed to successfully send data is present. However, additional configuration information may be needed to complete the Wideband SPA configuration process. For information on Wideband SPA configuration procedures, see the *Cisco uBR10012 Universal Broadband Router SIP and SPA Software Configuration Guide.* 

#### <span id="page-6-0"></span>**show hw-module bay**

To display additional information about a wideband channel, use the **show hw-module bay** command with the **wideband-channel** keyword. You also have to specify one of the following keywords indicating the particular type of information you want to show:

- **• association**—Displays wideband-to-narrowband (traditional DOCSIS) channel association information. The association of a wideband channel to a traditional DOCSIS downstream channel is made when a primary downstream channel for the fiber node is configured with the **downstream cable** command.
- **• config—**Displays wideband channel configuration information.
- **• counters—**Displays wideband channel statistics.
- **• mapping—**Displays the mapping of RF channels to wideband channels.

To display wideband-to-narrowband channel association information, use **show hw-module bay** with the **association** and **wideband-channel** keywords. If you specify a wideband channel number after **wideband-channel**, output is for that channel only. For example:

Router# **show hw-module bay 1/0/0 association wideband-channel 0**

WB BG Bundle NB NB Chan Reserved Avail channel ID num channel ID CIR CIR Wideband-Cable1/0/0:0 24 123 Cable5/0/1 120 0 0

In the preceding example, the following information is displayed for each wideband channel:

- **•** WB channel—Wideband-cable interface (wideband channel).
- **•** BG ID—Bonding Group ID for the wideband channel.
- **•** Bundle num—The number of the virtual bundle interface in which the wideband channel is a member.
- NB channel—The slot/subslot/port of the primary downstream channel (narrowband channel or traditional DOCSIS channel) for the wideband channel.
- **•** NB channel ID—Channel ID for the primary downstream channel.
- **•** Reserved CIR—The reserved committed information rate (CIR). Because CIR is not currently supported for wideband traffic, reserved CIR is always 0.
- Avail CIR—The part of the CIR that is currently available. Because CIR is not currently supported for wideband traffic, available CIR is always 0.

To display configuration information for a wideband channel, use **show hw-module bay** with the **config** and **wideband-channel** keywords. If you do not specify a wideband channel number after **wideband-channel**, output is for all wideband channels. For example:

Router# show hw-module bay 1/0/0 config wideband-channel

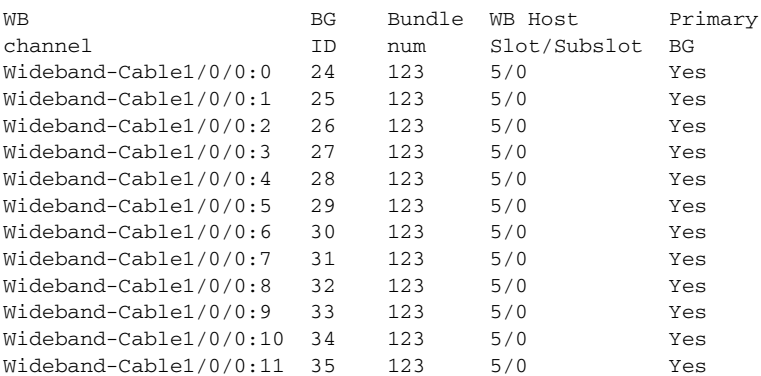

In the preceding example, the following information is displayed for each wideband channel.

**•** BG ID—Bonding Group ID.

a ka

- **•** Bundle num—The number of the virtual bundle interface in which the wideband channel is a member.
- **•** WB Host Slot/Subslot—The cable interface line card that has been configured for Wideband protocol operations. For information, see the **modular-host subslot** command in the *Cisco uBR10012 Universal Broadband Router SIP and SPA Software Confirguration Guide*.
- **•** Primary BG—Yes indicates that the wideband channel is a primary bonding group (primary wideband channel).

To display wideband-channel statistics, use **show hw-module bay** with the **counters** and **wideband-channel** keywords.

Router#**show hw-module bay 1/0/0 counters wideband-channel 0** 

SPA WB channel Tx packets Tx octets 1/0/0 0 29069 4032392

To display RF-channels that have been configured for a wideband channel, use **show hw-module bay**  with the **mapping** and **wideband-channel** keywords. The BW % column is the percent of the RF channel's bandwidth that is assigned to the wideband channel with the **cable rf-channel** command.

Router# **show hw-module bay 1/0/0 mapping wideband-channel**

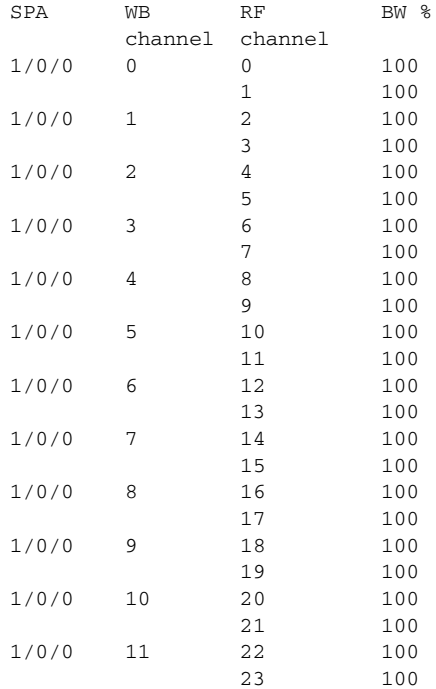

## <span id="page-9-0"></span>**Monitoring RF Channels**

The following command is useful for monitoring RF channels on a Wideband SPA: [show hw-module](#page-9-2)  [bay.](#page-9-2)

#### <span id="page-9-2"></span>**show hw-module bay**

To display information about RF channels on a Wideband SPA, use the **show hw-module bay** command with the **rf-channel** keyword. You also have to specify one of the following keywords indicating the particular type of information you want to show:

- **• config—**Displays RF channel configuration information.
- **• counters—**Displays RF channel statistics.
- **• mapping—**Displays the mapping of RF channels to wideband channels.

To display configuration information for an RF channel, use **show hw-module bay** with the **config** and **rf-channel** keywords. If you specify an RF channel number after **rf-channel**, output is for that channel only. For example, the following output is for RF channel 0 on the Wideband SPA located in slot/subslot/bay 1/0/0.

```
Router# show hw-module bay 1/0/0 config rf-channel 0
```
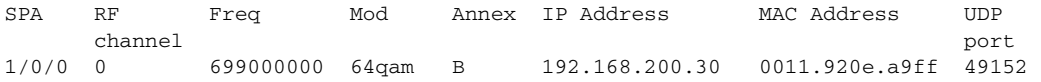

In the preceding output, these fields provide information on the edge QAM device that is associated with the RF channel:

- **•** IP Address—The IP address of the edge QAM device.
- **•** MAC address—The MAC address of the next-hop or edge QAM device.
- **•** UDP port—The UDP port number for the edge QAM that will be used for this RF channel.

To display MPEG packets transmitted for an RF channel, use **show hw-module bay** with the **counters**  and **rf-channel** keywords.

```
Router#show hw-module bay 1/0/0 counters rf-channel 0
```
SPA RF channel MPEG packets tx 1/0/0 0 334815

### <span id="page-9-1"></span>**Monitoring Wideband Cable Modems**

The following commands are useful for monitoring wideband cable modem:

- **•** [show cable modem wideband](#page-10-0)
- **•** [show cable modem summary](#page-10-1)

Many other **show cable** commands display information on wideband cable modems if a wideband cable modem or a cable interface used for a wideband cable modem is specified in the command's arguments. Some examples of these commands are:

- **• show cable modem vendor**
- **• show cable modem cnr**
- **• show cable modem errors**
- **• show cable modulation profile**
- **• show interface cable privacy**

#### <span id="page-10-0"></span>**show cable modem wideband**

To display information for registered and unregistered wideband cable modems, use the **show cable modem wideband** command. For example:

Router# **show cable modem wideband**

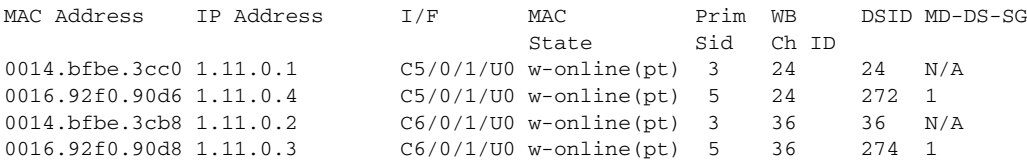

With the **show cable modem wideband** command, you can specify a particular wideband cable modem by IP address or MAC address. You can also specify a set of wideband cable modems that are on a particular cable interface.

[Table 5-2](#page-10-2) describes the fields that are shown in the **show cable modem wideband** display.

<span id="page-10-2"></span>

| <b>Field</b>       | <b>Description</b>                                                                                                    |
|--------------------|----------------------------------------------------------------------------------------------------|
| <b>MAC</b> Address | The MAC address for the CM.                                                                                                    |
| <b>IP</b> Address  | The IP address that the DHCP server has assigned to the CM.                                                                                                    |
| I/F                | The cable interface providing the upstream for this CM.                                                                                                    |
| <b>MAC</b> State   | The current state of the MAC layer. For information on MAC states, see the<br>show cable modem wideband command in the <i>Cisco Broadband Cable</i><br>Command Reference Guide. |
| Prim SID           | The primary SID assigned to this CM.                                                                                                    |
| WB Ch ID           | The identifier of the primary wideband channel.                                                                                                    |
| <b>DSID</b>        | The Downstream Service Identifier.                                                                                                    |
| MD-DS-SG           | The MAC Domain Downstream Service Group, the downstream channels of<br>a single MAC domain that reach the cable modem.                                                          |

*Table 5-2 Descriptions for the show cable modem wideband Fields*

If you specify **show cable modem wideband registered-traditional-docsis,** the command displays wideband-capable modems that are registered as DOCSIS 1.X or DOCSIS 2.0 modems.

#### <span id="page-10-1"></span>**show cable modem summary**

To display summary information for cable modems including modems registered as wideband cable modems, use the **show cable modem summary** command.

Router# **show cable modem summary**

| Interface         |       |     | Cable Modem |  |                                | Description      |       |        |       |  |
|-------------------|-------|-----|-------------|--|--------------------------------|------------------|-------|--------|-------|--|
|                   | Total | Rea | Unrea       |  | Offline <b>Wideband</b> initRC |                  | initD | initIO | initO |  |
| $C5/0/1/00$ 2 2 0 |       |     |             |  |                                | $\left( \right)$ |       |        |       |  |
| $C6/0/1/UD$ 2 2   |       |     | $\Box$      |  |                                | $\mathbf{r}$     |       |        |       |  |

#### Router#

The following example displays summary information and totals for the set of modems on a range of cable interfaces (in this example, cable 5/1/1 to cable 5/1/2).

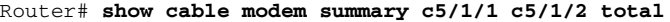

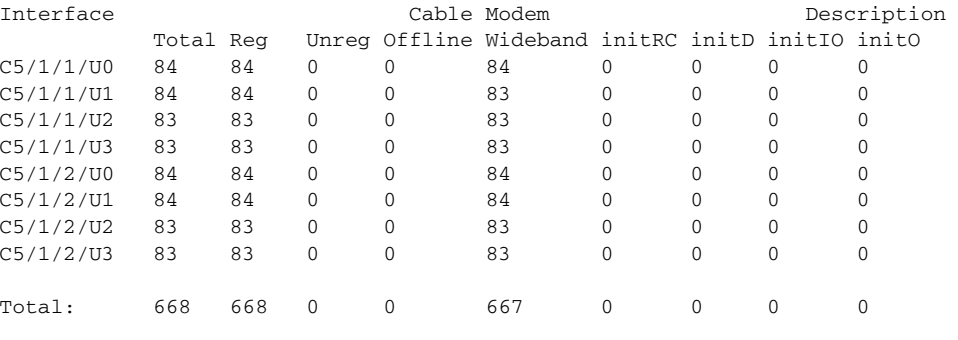

Router#

# <span id="page-12-0"></span>**Troubleshooting Wideband Components**

This section provides an introduction to troubleshooting the wideband components of the Cisco Cable Wideband Solution:

- [Troubleshooting Wideband SIPs and Wideband SPAs, page 5-13](#page-12-2)
- **•** [Troubleshooting Wideband Channels, page 5-17](#page-16-0)
- **•** [Troubleshooting Wideband Cable Modems, page 5-19](#page-18-0)

The following Cisco cable documents provide useful information on troubleshooting the non-wideband components of the uBR10012 router:

- **•** *Cisco uBR10012 Universal Broadband Router Troubleshooting Guide*
- **•** "Troubleshooting the System" chapter in the *Cisco uBR10012 Universal Broadband Router Software Configuration Guide*
- **•** *Online Offline Diagnostics—Field Diagnostics on Cisco uBR10012 Router User's Guide*

For information on troubleshooting non-Cisco components (such as edge QAM devices) used in the Cisco Cable Wideband Solution, see the vendor documentation for the device.

# <span id="page-12-2"></span>**Troubleshooting Wideband SIPs and Wideband SPAs**

This section describes troubleshooting techniques for a Wideband SIP or Wideband SPA. It includes the following sections:

- [Performing Basic Troubleshooting on a Wideband SIP and Wideband SPA, page 5-13](#page-12-1)
- **•** [Verifying That a Wideband SPA's Active Gigabit Ethernet Port Is Up, page 5-14](#page-13-0)
- **•** [Verifying That a Wideband SPA Is Correctly Configured for SPA-to-EQAM Communications, page](#page-15-1)  [5-16](#page-15-1)
- [Verifying That a Wideband SPA Is Able to Communicate with the Edge QAM Device, page 5-16](#page-15-0)

#### <span id="page-12-1"></span>**Performing Basic Troubleshooting on a Wideband SIP and Wideband SPA**

To perform basic troubleshooting on a Wideband SIP and Wideband SPA, complete the following steps:

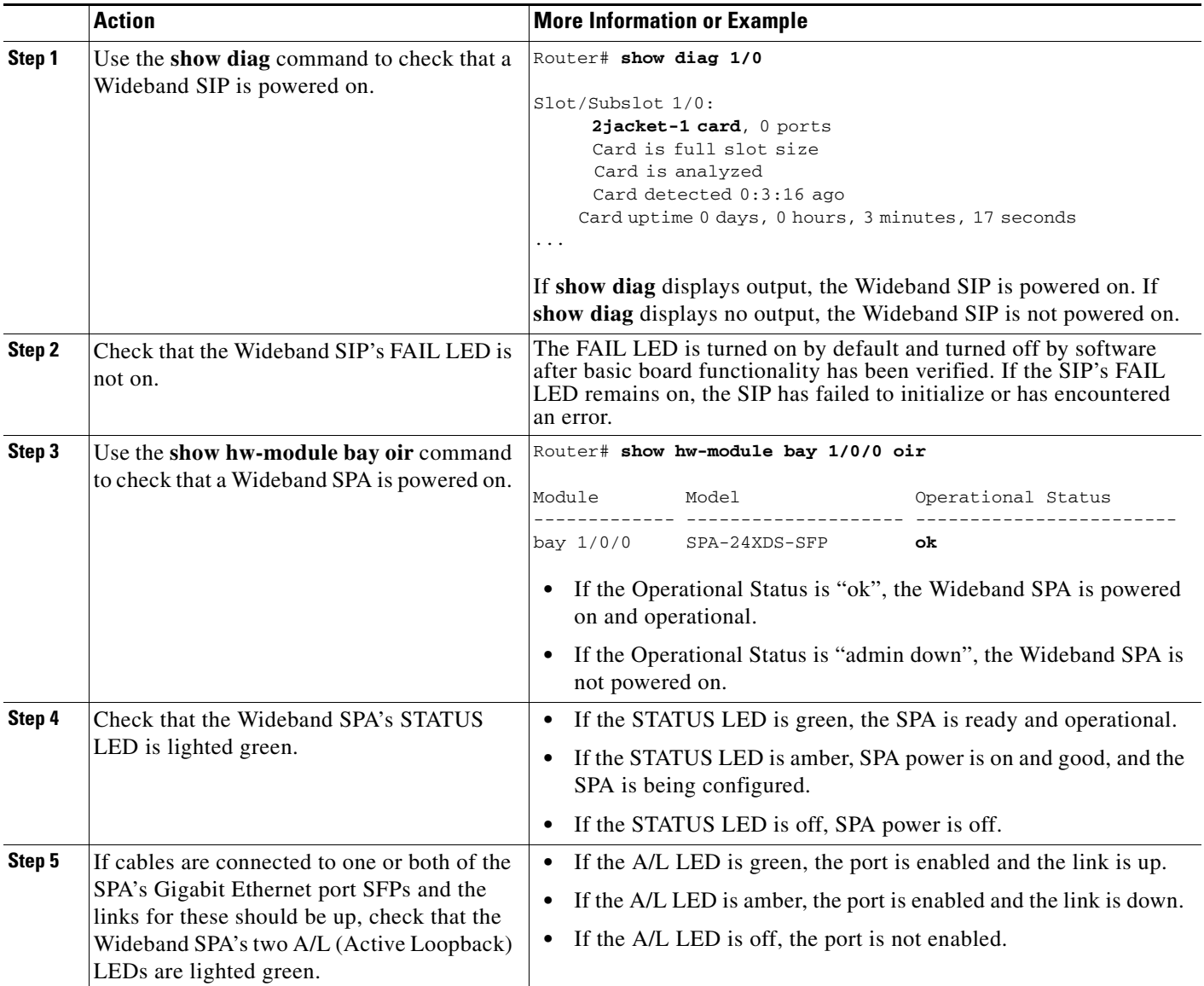

### <span id="page-13-0"></span>**Verifying That a Wideband SPA's Active Gigabit Ethernet Port Is Up**

The Gigabit Ethernet ports on a Wideband SPA are not considered standard user-configurable interfaces and do not appear in the output of the **show interfaces** command. The Wideband SPA is a controller with one active and one redundant Gigabit Ethernet port. The **show controller modular-cable** command displays information about the SPA, its Gigabit Ethernet active port, installed Small Form-Factor Pluggable (SFP) modules, and so on.

The following example provides sample **show controller modular-cable** output for the Wideband SPA located in slot 1, subslot 0, bay 0 of a Cisco uBR10012 router.

```
Router# show controller modular-cable 1/0/0 brief
```
SPA 0 is present status LED: [green] Host 12V is enabled and is okay. Power has been enabled to the SPA. SPA reports power enabled and okay. SPA reports it is okay and is NOT held in reset.

```
Gigabit Ethernet Port Selected : Port 1
```

```
Receive Interface (a) : In Reset
Receive Interface : Disabled
Transmit Interface : Out of Reset
Transmit Interface (a) : Enabled
Primary Receive Clock : Disabled
Backup Receive Clock : Disabled
SFP [Port 0] : 1000BASE-SX Present 
 Tx Enabled , LOS Detected , TxFault Not Detected
 Link Status [Port 0] : DOWN
```
**SFP [Port 1] : 1000BASE-T Present** Tx Enabled , LOS Not Detected , TxFault Not Detected **Link Status [Port 1] : UP** ...

In the preceding output, notice the following:

- **•** The Gigabit Ethernet Port Selected field indicates the active Gigabit Ethernet port.
- For the active Gigabit Ethernet port, the SFP [Port 1] field indicates the type of SFP that is present.
- For the active Gigabit Ethernet port, the Link Status [Port 1] field indicates whether the link is up.

The Cisco Wideband SPA transmits data in a unidirectional manner only and does not receive data from devices connected to its active Gigabit Ethernet port.

If the link for the active Gigabit Ethernet port is not up, check the following:

- Check that the SFP module is correctly installed and matches the SFP module in the connected device.
- Check that the cables to the Wideband SPA ports are correctly connected to a powered-on device.
- **•** Check that the cables to the Wideband SPA ports are not bent or damaged.
- Check that a hardware failure has not occurred. For information, see the "Performing Basic [Troubleshooting on a Wideband SIP and Wideband SPA" section on page 5-13.](#page-12-1)

Use the **show controller modular-cable** command with the **sfp** keyword to get more detailed information on the SFP modules installed in a Wideband SPA's Gigabit Ethernet ports.

Г

#### <span id="page-15-1"></span>**Verifying That a Wideband SPA Is Correctly Configured for SPA-to-EQAM Communications**

If a Wideband SPA is unable to communicate with an edge QAM device, check that the RF channels configured with the **rf-channel** command match the values required by the edge QAM device. You can use the **show hw-module bay** command to see the values that have been configured for an RF channel. For example:

Router# **show hw-module bay 1/0/0 config rf-channel 0 verbose**

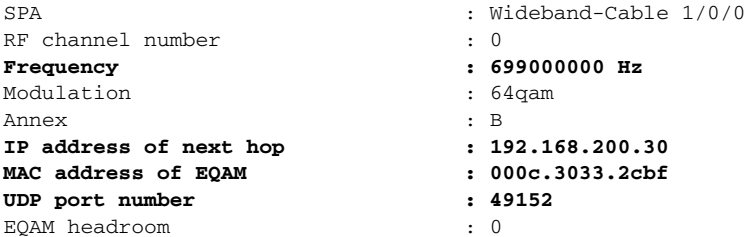

Check that the following values are correct and match what is configured on the edge QAM device:

- **•** Frequency—The center frequency used for this RF channel.
- IP address of next hop—The IP address of the edge QAM device for this RF channel.
- MAC address—The MAC address of the next-hop or edge QAM device for this RF channel.
- **•** UDP port—The UDP port number for the QAM output port for this RF channel.

If any of the above values do not match what is present on the edge QAM device, the Wideband SPA will not be able to successfully communicate with that device.

On the uBR10012 router, RF channels are configured with the **rf-channel** command. The values on the edge QAM are device-specific and are typically configured when setting up the edge QAM device.

#### <span id="page-15-0"></span>**Verifying That a Wideband SPA Is Able to Communicate with the Edge QAM Device**

To verify that a Wideband SPA that has been correctly configured for wideband operations is communicating with the edge QAM device, use the **show hw-module bay** command with the **counters** and **rf-channel** keywords. In the following example, only RF channels 0 to 3 on the Wideband SPA are transmitting MPEG packets.

```
Router# show hw-module bay 1/0/0 counters rf-channel
SPA RF channel MPEG packets tx
1/0/0 0 3703146 
1/0/0 1 3636531 
1/0/0 2 3589760 
1/0/0 3 3549859 
1/0/0 4 0 
1/0/0 5 0
1/0/0 6 0 
1/0/0 7 0 
1/0/0 8 0 
1/0/0 9 0 
1/0/0 10 0 
1/0/0 11 0 
1/0/0 12 0
```
1/0/0 13 0  $1/0/0$  14 0 1/0/0 15 0 1/0/0 16 0 1/0/0 17 0

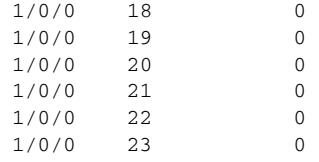

## <span id="page-16-0"></span>**Troubleshooting Wideband Channels**

This section describes troubleshooting techniques for wideband channels. It includes the following sections:

- **•** Verifying That a Wideband Channel is Up and Is Transmitting Packets
- **•** Verifying That a Wideband Channel is Configured Correctly

For information on configuring wideband channels, see the *Cisco uBR10012 Universal Broadband Router SIP and SPA Software Configuration Guide*.

#### **Verifying That a Wideband Channel is Up and Is Transmitting Packets**

To verify that a wideband channel is up and transmitting packets, use the **show interface wideband-cable** command and examine the first line of output and the packets output field:

```
Router# show interface wideband-cable 1/0/0:1
```

```
Wideband-Cable1/0/0:1 is up, line protocol is up
  Hardware is Wideband CMTS Cable interface, address is 0012.001a.8897 (bia 
0012.001a.8897)
   MTU 1500 bytes, BW 74730 Kbit, DLY 1000 usec, 
     reliability 255/255, txload 1/255, rxload 1/255
   Encapsulation MCNS, loopback not set
   Keepalive set (10 sec)
   ARP type: ARPA, ARP Timeout 04:00:00
   Last input never, output 00:00:09, output hang never
   Last clearing of "show interface" counters never
   Input queue: 0/75/0/0 (size/max/drops/flushes); Total output drops: 0
   Queueing strategy: fifo
   Output queue: 0/40 (size/max)
   30 second input rate 0 bits/sec, 0 packets/sec
   30 second output rate 0 bits/sec, 0 packets/sec
      0 packets input, 0 bytes, 0 no buffer
      Received 0 broadcasts, 0 runts, 0 giants, 0 throttles
      0 input errors, 0 CRC, 0 frame, 0 overrun, 0 ignored, 0 abort
      24224 packets output, 1222002 bytes, 0 underruns
      0 output errors, 0 collisions, 0 interface resets
      0 output buffer failures, 0 output buffers swapped out
```
For information on what criteria are used to determine whether a wideband channel and its associated line protocol are up, see the ["show interface wideband-cable" section on page 5-6.](#page-5-1)

Г

#### **Verifying That a Wideband Channel is Configured Correctly**

To verify whether a wideband channel is configured correctly, use the **show hw-module bay** command with the **wideband-channel** keyword and the **association**, **config**, or **mapping** keywords. The following examples show the output for **association** keyword:

```
Router# show hw-module bay 1/0/0 association wideband-channel 0
```
WB BG **Bundle** NB NB chan Reserved Avail channel ID **num** channel ID CIR CIR Wideband-Cable1/0/0:0 24 **123** Cable5/0/1 120 0 0

In the preceding output, the Bundle num field indicates the virtual bundle interface to which the wideband channel belongs. For a description of each field in the preceding output, see the ["show](#page-6-0)  [hw-module bay" section on page 5-7.](#page-6-0)

The wideband channel and the primary downstream channel (NB channel) must be members of the same virtual bundle interface. The CMTS running configuration file shows the virtual bundle (cable bundle) for the primary downstream channel (Cable5/0/1):

```
interface Cable5/0/1
 no ip address
 load-interval 30
 no cable packet-cache
cable bundle 123
 cable downstream channel-id 120
...
```
The **downstream modular-cable rf-channel** command specifies the RF channels that are available for wideband channels on a fiber node. If a wideband channel attempts to use an RF channel that has not been made available for use on the fiber node, a misconfiguration error occurs. In this case, the **show hw-module bay** command displays the following error message:

Router# **show hw-module bay 1/0/0 association wideband-channel**

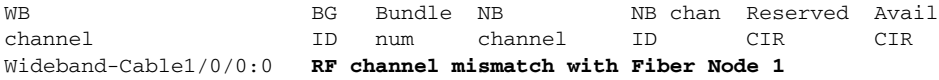

The following example shows the **show hw-module bay** output for the **config** keyword:

```
Router# show hw-module bay 1/0/0 config wideband-channel
```
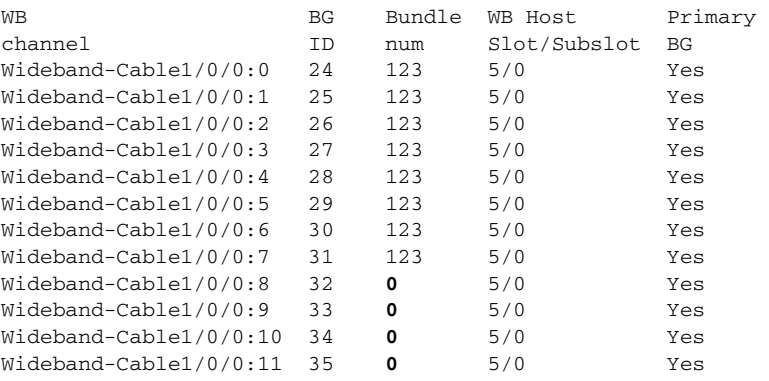

In the preceding output, each wideband channel that will be used should be configured as a member of a virtual bundle interface. Channels 8 through 11 are not members of a virtual bundle interface.

The following example shows the **show hw-module bay** output for the **mapping** keyword:

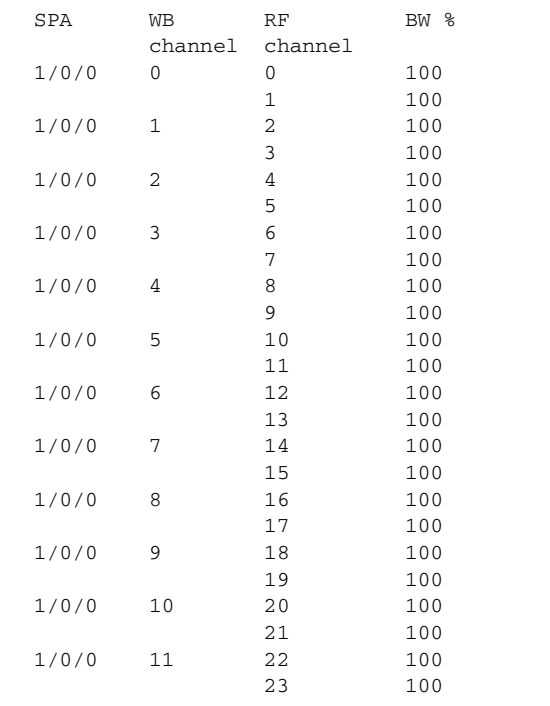

Router# **show hw-module bay 1/0/0 mapping wideband-channel**

A channel-bonded wideband channel is associated with at least two RF channels depending on the wideband channel's configuration. The **cable rf-channel** command associates an RF channel with a wideband channel. The bandwidth percent (BW %) of each RF channel used for the wideband channel is 100 percent by default but is configurable with the **cable rf-channel** command.

### <span id="page-18-0"></span>**Troubleshooting Wideband Cable Modems**

This section describes troubleshooting techniques for wideband cable modems. It includes the following sections:

- **•** [Pinging a Wideband Cable Modem, page 5-19](#page-18-1)
- [Verifying That a Wideband-Capable Cable Modem is Registered as a Wideband Modem, page 5-20](#page-19-0)
- **•** [Verifying Other Information for Wideband Cable Modems, page 5-21](#page-20-0)

#### <span id="page-18-1"></span>**Pinging a Wideband Cable Modem**

To determine whether a wideband cable modem or any DOCSIS cable CPE device is reachable from the CMTS at the DOCSIS MAC layer, use the **ping docsis** command with either a MAC address or IP address. For example:

```
Router# ping docsis 1.11.0.5 
Queueing 5 MAC-layer station maintenance intervals, timeout is 25 msec:
!!!!!
Success rate is 100 percent (5/5)
```
The **ping docsis** command uses 1/64—the bandwidth of IP ping—and works with cable modems that have not yet acquired an IP address. This allows cable operators to ping cable modems that are unable to complete registration, that have internal bugs, or that are unresponsive due to a crash.

The **ping docsis** command with the **verbose** keyword includes a real-time view and plot of requested power adjustments, frequency, timing offset adjustments, and a measure of optimal headend reception power.

Router# **ping docsis 1.11.0.5 verbose**

```
Queueing 5 MAC-layer station maintenance intervals, timeout is 25 msec:
Reply from 0014.bfbe.3e3c: 46 ms, tadj=1, padj=0, fadj=34
Reply from 0014.bfbe.3e3c: 46 ms, tadj=0, padj=0, fadj=26
Reply from 0014.bfbe.3e3c: 50 ms, tadj=0, padj=0, fadj=29
Reply from 0014.bfbe.3e3c: 50 ms, tadj=1, padj=0, fadj=29
Reply from 0014.bfbe.3e3c: 50 ms, tadj=-1, padj=0, fadj=39
```
Success rate is 100 percent (5/5)

For more information on the **ping docsis** command, see the *[Cisco Broadband Cable Command Reference](http://www.cisco.com/en/US/docs/ios/cable/command/reference/cbl_book.html)  [Guide.](http://www.cisco.com/en/US/docs/ios/cable/command/reference/cbl_book.html)* 

#### <span id="page-19-0"></span>**Verifying That a Wideband-Capable Cable Modem is Registered as a Wideband Modem**

To verify that a wideband-capable cable modem is registered as a wideband modem, use the **show cable modem** command. In the following example, the MAC address of the wideband cable modem is specified.

Router# **show cable modem 0014.bfbe.3e70**

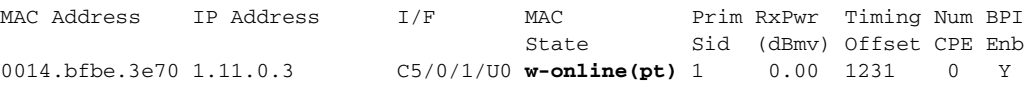

If a wideband-capable cable modem is registered as a wideband modem, the MAC State field will have one of the w-online values (wideband-online), such as w-online(pt) in the preceding example. For descriptions of the complete set of MAC state values, see the **show cable modem** command in the *[Cisco](http://www.cisco.com/en/US/docs/ios/cable/command/reference/cbl_book.html)  [Broadband Cable Command Reference Guide](http://www.cisco.com/en/US/docs/ios/cable/command/reference/cbl_book.html)*.

A wideband-capable modem may also register as a DOCSIS 2.0 modem (for example, if a wideband channel is not available). In this case, the MAC State field displayed by **show cable modem** will not have one of the w-online values.

To determine the set of wideband-capable cable modems that have registered as wideband modems on the CMTS, use the **show cable modem wideband** command.

Router# **show cable modem wideband**

| MAC Address             | IP Address | I/F | MAC                      | Prim | BG  | DSID | $MD-DS-SG$   |
|-------------------------|------------|-----|--------------------------|------|-----|------|--------------|
|                         |            |     | State                    | Sid  | TD. |      |              |
| 0014.bfbe.3e70 1.11.0.3 |            |     | $C5/0/1/00$ w-online(pt) |      | 2.4 | 2.4  | N/A          |
| 0014.bfbe.3e3c 1.11.0.4 |            |     | $C5/0/1/00$ w-online(pt) | -2   | 2.4 | 2.4  | N/A          |
| 0016.92fb.5742 1.11.0.6 |            |     | $C5/0/1/00$ w-online(pt) | 3    | 2.4 | 256  | 1            |
| 0016.92fb.580e 1.11.0.7 |            |     | $C5/0/1/UD$ w-online(pt) | 4    | 2.4 | 264  | $\mathbf{1}$ |
| 0014.bfbe.3eaa 1.11.0.2 |            |     | $C6/0/1/UD$ w-online(pt) | -7   | 36  | 36   | N/A          |
| 0016.92fb.57f8 1.11.0.5 |            |     | $C6/0/1/UD$ w-online(pt) | 8    | 36  | 298  | 1            |
| 0016.92fb.57f4 1.11.0.8 |            |     | $C6/0/1/UD$ w-online(pt) | 9    | 36  | 306  |              |

To determine the set of wideband-capable cable modems that have registered as DOCSIS 2.0 modems on the CMTS, use the **show cable modem wideband** command with the **registered-traditional-docsis** keyword.

#### <span id="page-20-0"></span>**Verifying Other Information for Wideband Cable Modems**

To verify other information related to wideband cable modems, use the **show** commands that display information relevant to all cable modems:

- **• show cable modem access-group**—Displays information about the access group for each CM.
- **• show cable modem classifiers**—Displays information about the classifiers being used for each CM.
- **show cable modem cnr—Displays carrier-to-noise ratio (CNR) information for CMs that are using** cable interface line cards with hardware spectrum-management capabilities.
- **• show cable modem connectivity**—Displays connectivity information for each CM.
- **• show cable modem counters**—Displays traffic counters for each CM.
- **• show cable modem cpe**—Displays information about the CPE devices using each CM.show cable modem errors—Displays packet error information for each CM.
- **• show cable modem flap**—Displays flap-list information for each CM.
- **• show cable modem mac**—Displays MAC-layer information for each CM.
- **• show cable modem offline**—Lists the offline CMs.
- **• show cable modem maintenance**—Displays information about the Station Maintenance errors for each CM.
- **• show cable modem offline**—Lists the offline CMs.
- **• show cable modem phy**—Displays the PHY layer information for each CM.
- **• show cable modem qos**—Displays the quality of service (QoS) information for each CM.
- **• show cable modem registered**—Lists the registered CMs.
- **• show cable modem remote-query**—Displays information collected by the remote-query feature.
- **• show cable modem rogue**—Displays a list of cable modems that have been marked, locked, or rejected because they failed the dynamic shared-secret authentication checks.
- **• show cable modem summary**—Displays summary information about the CMs on each cable interface.
- **• show cable modem unregistered**—Lists the unregistered CMs.
- **• show cable modem vendor**—Displays vendor names and identifies for each CM.

For information on the preceding commands, see the *[Cisco Broadband Cable Command Reference](http://www.cisco.com/en/US/docs/ios/cable/command/reference/cbl_book.html)  [Guide.](http://www.cisco.com/en/US/docs/ios/cable/command/reference/cbl_book.html)* 

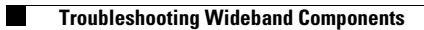

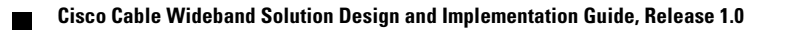